# **About GPS Insight DVIR**

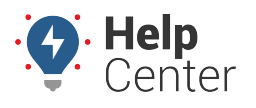

Link: https://help.gpsinsight.com/docs/about-gps-insight-dvir/ Last Updated: June 2nd, 2023

The GPS Insight DVIR product (iOS and Android compatible) offers an FMCSA/NSC compliant (US/Canada) DVIR solution designed to electronically record DVIRs and DVIR-related processes completed by admins/managers, drivers, and mechanics.

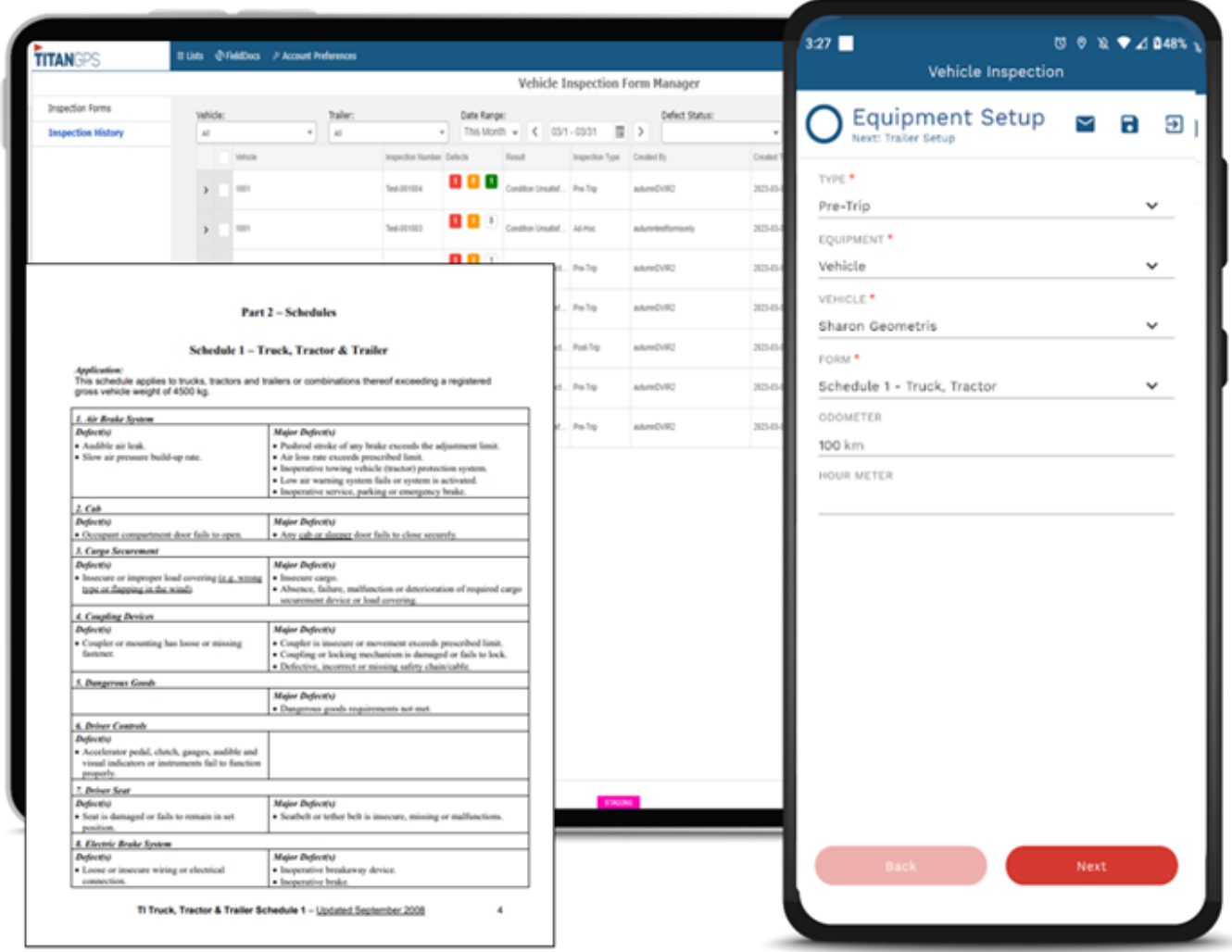

**Note.** This product is for fleets that do not fall under HOS requirements but must meet DVIR compliance in US and/or in Canada.

Download the iOS mobile app: [GPS Insight DVIR – iOS](https://apps.apple.com/us/app/titan-gps-fielddocs/id1499715165) Download the Android mobile app: [GPS Insight DVIR – Android](https://play.google.com/store/apps/details?id=com.cts.in_field&hl=en_CA&gl=US) Access the Portal: [GPS Insight DVIR Portal](https://titan.certifiedtrackingsolutions.ca/dashboard.aspx)

## **Primary Features**

Available features are listed below. We have categorized available features by which feature would be most useful based on role.

# **About GPS Insight DVIR**

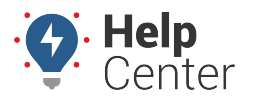

Link: https://help.gpsinsight.com/docs/about-gps-insight-dvir/ Last Updated: June 2nd, 2023

### **Admins/Managers**

- Create custom vehicle inspection templates
- Access to pre-made vehicle inspection templates
- Export DVIRS into PDF or Excel in bulk
- Receive defect notifications
- Set default vehicle inspection templates by asset type

#### **Drivers**

- Perform pre-/post-trip or ad-hoc inspections
- Identify and record defects
- Prompted to confirm past defects are resolved/repaired
- Sign/Certify
- Email and/or present inspections to DOT

### **Mechanics**

- Attach worker orders and/or vehicle repair information to a DVIR (From Mobile App or Portal)
- Sign off on repaired defects

## **Logging In**

Logging in to the DVIR product is as easy as opening the GPS Insight DVIR login page, entering your login credentials and tapping **Login**. If you are accessing the Portal on your computer, navigate to the GPS Insight DVIR Portal at the URL provided above, enter your login credentials, and click **Login**.

### **Forgotten Your Password?**

If you have forgotten or misplaced your password, please select the **Forgot Password?** link. You are prompted to enter your username or email address, then select **Request Password Reset**. Instructions for resetting your password are sent via email.

# **About GPS Insight DVIR**

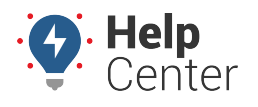

Link: https://help.gpsinsight.com/docs/about-gps-insight-dvir/ Last Updated: June 2nd, 2023

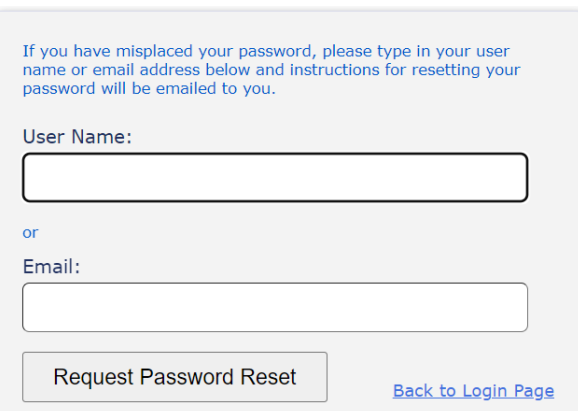